# **FUN3D v13.4 Training Session 15: Overset-Grid Simulations**

## Li Wang Bob Biedron

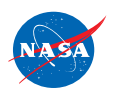

http://fun3d.larc.nasa.gov

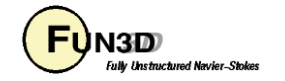

### **Session Scope**

- What this will cover
	- Static and dynamic simulations in FUN3D using overset meshes and SUGGAR++ /DiRTlib
	- Key inputs and procedures
- What will not be covered
	- SUGGAR++ operation (referred to Ralph Noack's 2015 Training materials)
- What should you already be familiar with
	- Basic time-accurate simulations
	- dynamic-mesh solver operation and control

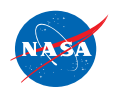

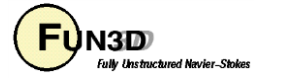

## **Introduction**

- Background
	- Many moving-body problems of interest involve large relative motion
		- rotorcraft, store separation are prime examples
		- Single rigid mesh allows only one body; no relative motion
		- Deforming meshes allow limited relative motion before mesh degenerates
		- Use overset grids to overcome these limitations
- Compatibility
	- Requires DiRTlib and SUGGAR++ from Celeritas Simulation Tech.
	- Grid formats: VGRID, AFLR3, FieldView (FV)
- Status
	- *Overset grids generally limit FUN3D scalability for dynamic meshes*
		- *SUGGAR++ executes in FUN3D on single core if connectivity data is computed during the flow solve*

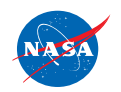

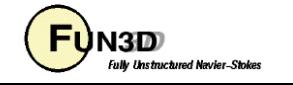

#### **Overset - General Info**

- Configuring FUN3D for overset
	- Use **--with-dirtlib=/path/to/dirtlib** and **--withsuggar=/path/to/suggar**
	- FUN3D will expect to find the following libraries in those locations:
		- **libdirt.a, libdirt\_mpich.a** and **libp3d.a** (these may be soft links to the actual serial and mpi builds of DiRTlib)
		- **libsuggar.a** and **libsuggar\_mpi.a** (may be soft links)
- You will also need a "stand-alone" SUGGAR++ executable in addition to the library files that FUN3D will link to
- Recommend to use **SPARSKIT** package for mesh deformation solver
- Grids
	- A *composite* overset grid is comprised of 2 or more *component* grids independently generated - but with similar cell sizes in the fringe areas
	- SUGGAR++ assembles the composite grid from the component grids, and determines overset connectivity data for the composite mesh

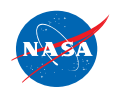

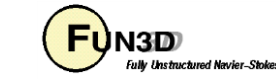

# **Overset Preprocessing (1/4)**

- Overset simulations start with an execution of SUGGAR++ to generate a composite grid and initial (t=0) connectivity data
	- When generating component meshes, try to make cell sizes "similar" in the overlap regions - i.e. fringe (receptor) and donor have same size
	- Create an XML input file for SUGGAR++
		- Use the name of your FUN3D project for the names appearing in **<composite\_grid>** and **<domain\_connectivity>**
		- Can mix and match component grid types (VGRID, FV, AFLR) and select one of the types for the output composite grid - but note VGRID only supports tetrahedra
	- Run SUGGAR++ and make sure it all works as expected. You should now have a **[project].dci** file; this *D*omain *C*onnectivity *I*nformation file contains all necessary overset data for solver interpolation between the component meshes at  $t=0$ 
		- % **suggar++ Input.xml\_0**

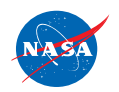

http://fun3d.larc.nasa.gov

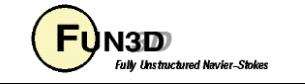

## **Overset Preprocessing (2/4)**

• Example of XML input for assembling 2 component grids (static)

http://fun3d.larc.nasa.gov

```
<global>
  <donor_quality value="0.9" />
  <minimize_overlap keep_inner_fringe="yes"/> 
  <thin_cut set_to="out"/> 
  <output>
    <composite_grid style="aflr3" filename="robin.b8.ugrid" format="binary/>
    <domain_connectivity style="unformatted_gen_drt_pairs" filename="robin.dci"/>
  </output>
  <body name="complete">
    <body name="fuselage">
        <transform>
          <scale value="2.0000E+00"/>
                                                        Component grid 1
        </transform>
      <volume_grid name="rob_merged" style="aflr3" filename="rob_merged.b8.ugrid"
                                                                format="binary">
      </volume_grid>
    </body>
    <body name="outerbox">
      <volume_grid name="box_test" style="vgrid_set" filename="box_test">
      </volume_grid>
                                                        Component grid 2</body>
  </body>
</global>
                               FUN3D Training Workshop 
                                                                  UN3D)
                                                                               6
```
December 11-12, 2018

**Fully Unstructured Navier-Stokes** 

## **Overset Preprocessing (3/4)**

- Example of XML input for assembling 2 component grids (static), contd.
	- Place component- grid files in run/working directory

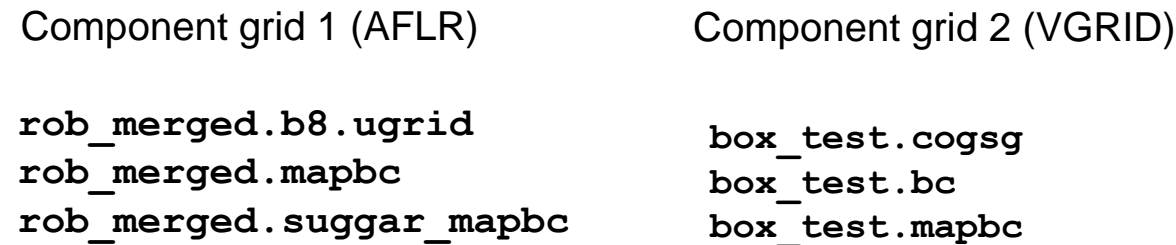

For nonVGRID grids, auxiliary SUGGAR++ BC file: [**component].suggar\_mapbc** can be created by using [**component].mapbc** file

- With successful SUGGAR++ execution, check composite-grid files

**robin.b8.ugrid robin.dci robin.b8.ugrid.suggar\_mapbc**

- If composite grid is VGRID format, the FUN3D mapbc file is created automatically; otherwise, you need to manually create **[project].mapbc** file - Can start with composite-grid **suggar\_mapbc** file and modify
- Create "Family" entries in **mapbc** file to use with **patch\_lumping="family"** in **fun3d.nml** file

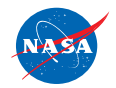

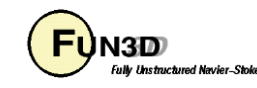

# **Overset Preprocessing (4/4)**

- For dynamic-grid simulations, there is an additional consideration at the preprocessing stage: either precompute the overset connectivity for *ALL* time steps up front, or do this "on the fly" from within FUN3D
	- Precomputing requires up-front knowledge of the motion *rules out 6DOF and aeroelastic cases* since the motion depends on the flow solution; *rules out deforming meshes* even if motion known
	- If the case fits these restrictions, from the point of view of flow solver run time, precomputing all connectivity is the most efficient
	- Need to ensure that SUGGAR++ motion will match FUN3D motion
	- Resulting dci files *must* be named **[project]N.dci** for timestep N
- If connectivity is computed at run time (by necessity or for convenience)
	- Computation of overset connectivity is performed on a single processor (the last one)
	- That processor must have enough memory (basically same memory requirements as stand alone SUGGAR++)

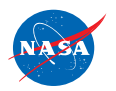

http://fun3d.larc.nasa.gov

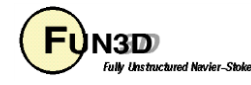

#### **Overset – Boundary Conditions**

- FUN3D requires only one specialized overset boundary condition all other BCs can be applied as needed:
	- In mapbc files, set BC type to -1 for boundaries that are set via interpolation from another mesh

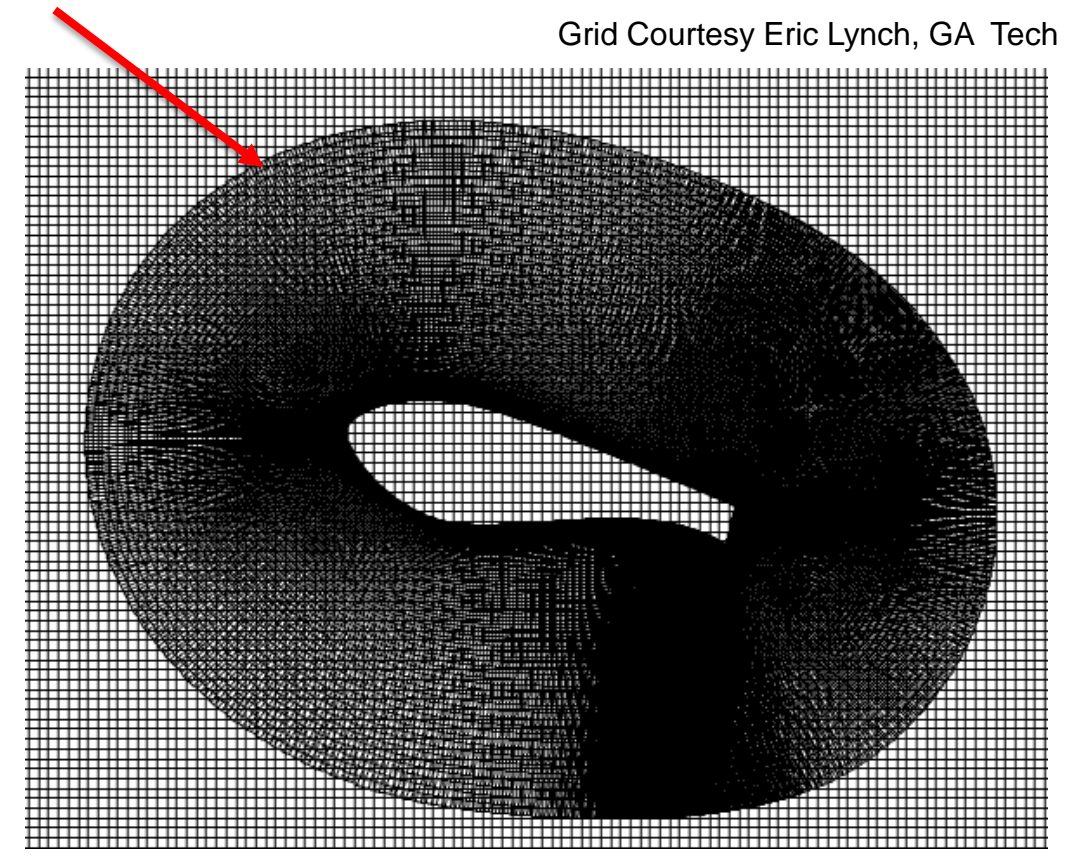

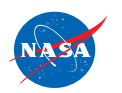

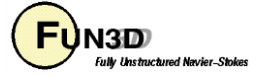

## **Overset – Boundary Conditions (Cont.)**

- SUGGAR++ needs BC info for each component grid
	- Can be set either via the SUGGAR++ input XML file OR an auxiliary file for each component grid, **[component].suggar\_mapbc**
	- If using the XML file approach
		- Add <boundary\_surface> to <volume\_grid> element **<boundary\_surface find="yes" name="Surf=1">** each surf patch **<boundary\_condition type="solid"/> </boundary\_surface> type** can be "solid", "overlap", "farfield", etc.
		- More cumbersome than auxiliary file, but...
		- If the auxiliary files get separated from the other files, SUGGAR may assume some defaults which can cause problems with hole cutting
		- The exception to setting SUGGAR++ BC info in the XML file is if ALL the component grids are of VGRID type - in that case both SUGGAR++ and FUN3D get BCs from the same VGRID mapbc file and can generally avoid having to explicitly set any BCs for SUGGAR++

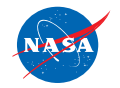

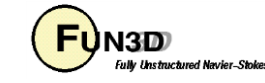

#### **Overset – Namelist Input**

• Control of overset operations - primarily for dynamic grids - set in the **&overset\_data** namelist in **fun3d.nml**

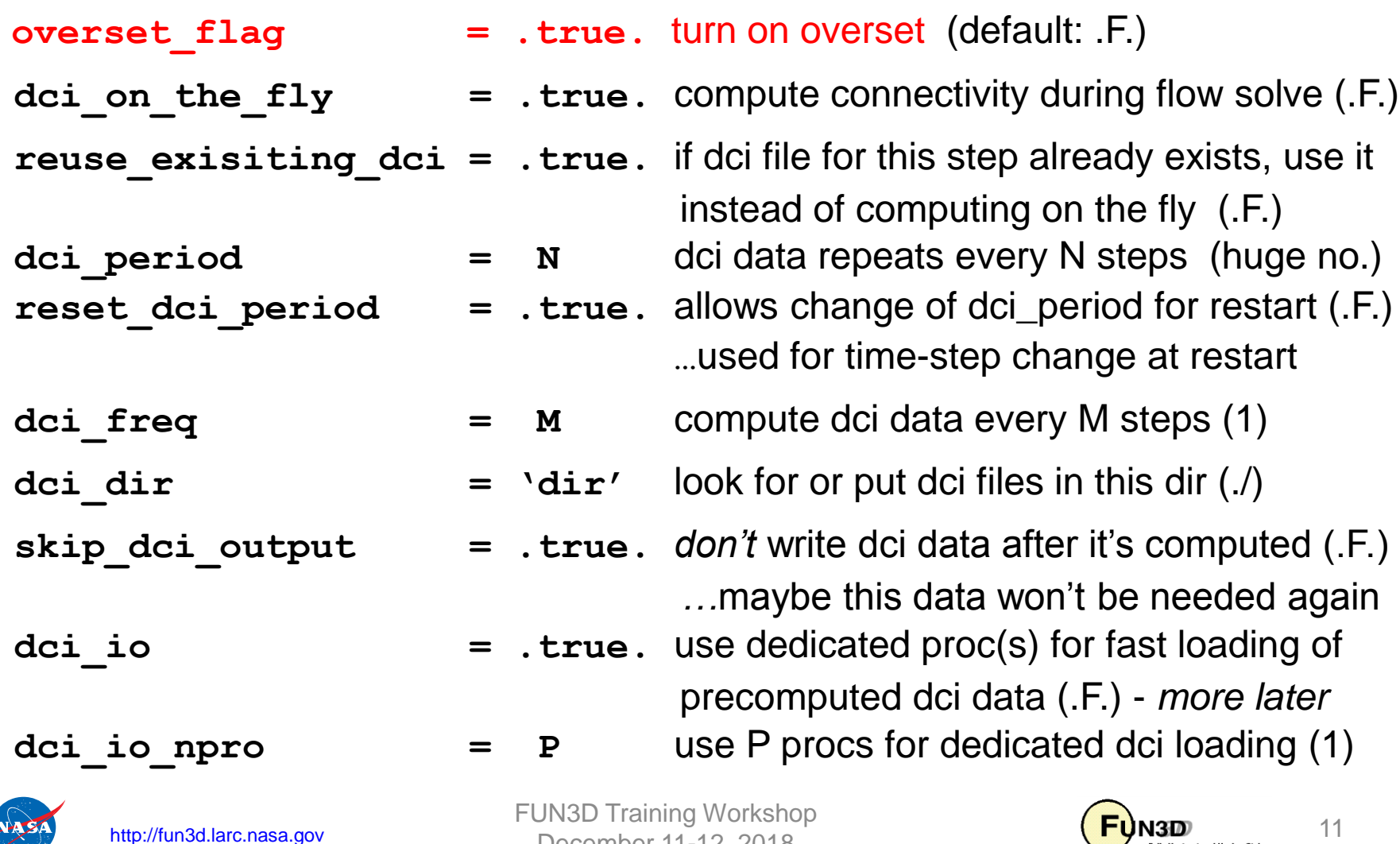

December 11-12, 2018

**Fully Unstructured Navier-Stokes** 

## **Overset Mesh Simulations – Static (1/2)**

- Running FUN3D with static overset meshes:
	- Set **overset\_flag = .true.** in the **&overset\_data** namelist in **fun3d.nml (**Alt.: use the CLO **--overset)**
	- Require initial (t=0) DCI file **[project].dci** in place (preprocessed)
	- In screen output, should see something like: **dirtlib:init\_overset Reading DCI data: ./[project].dci Loading of dci file header took Wall Clock time = 0.002223 seconds Loading of dci file took Wall Clock time = 0.005657 seconds Using DiRTlib version 1.50.9 for overset capability DiRTlib developed by Ralph Noack, Penn State University Applied Research Laboratory**
	- If you request visualization output data for an overset case, "iblank" data will automatically be output to allow blanking of the hole / out (*iblank = 0*) points for correct visualization of the solution / grid in **Tecplot**

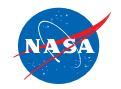

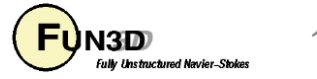

#### **Overset Mesh Simulations – Static (2/2)**

• Wind-turbine airfoil in tunnel

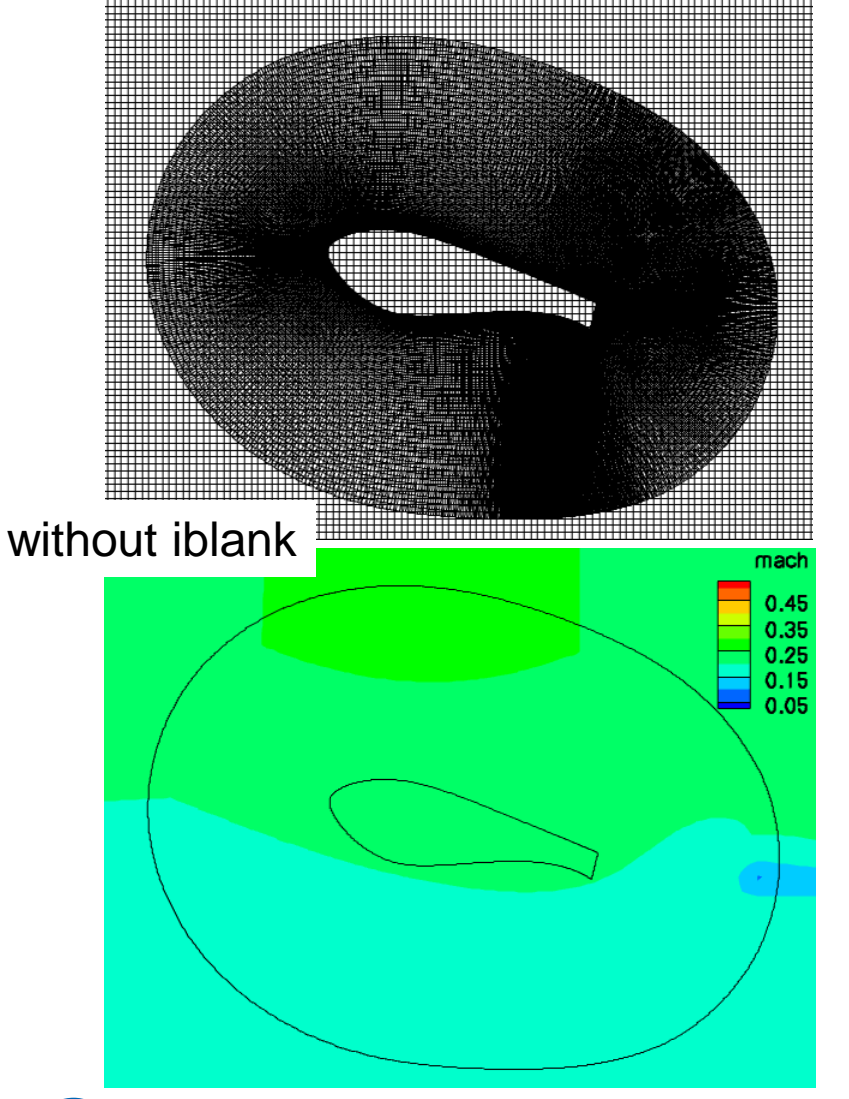

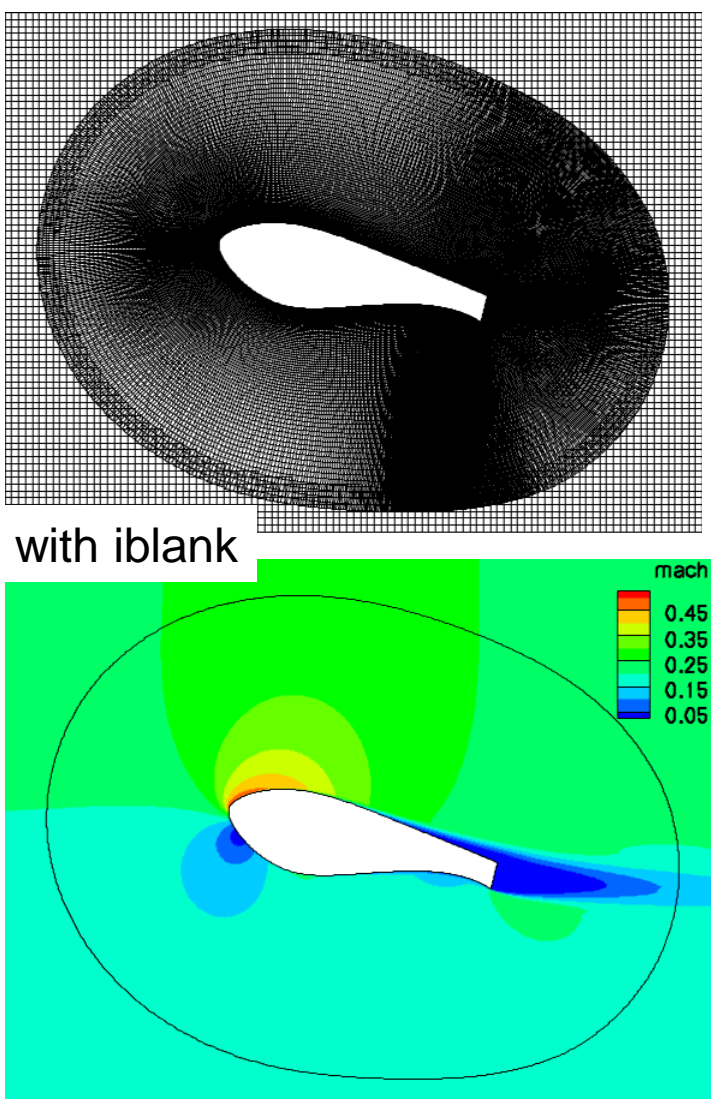

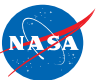

http://fun3d.larc.nasa.gov

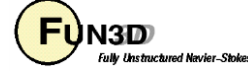

## **Overset Mesh Simulations – Dynamic (1/5)**

- SUGGAR++ setup (details referred to Ralph Noack's 2015 training materials)
	- Starting from a static-grid XML file:
		- Add <dynamic/> to <br/>body> elements that are to move, e.g.,

```
<body name="airfoil">
 <dynamic/>
    <transform>
      <translate axis="x" value=" 1.3800E+00"/>
      <translate axis="y" value=" 0.0000E+00"/>
      <translate axis="z" value=" 5.4800E-01"/>
    </transform>
  <volume_grid name="airfoil" style="fvuns" 
                          filename="airfoil_2p.fvgrid_fmt"/>
```
**</body>**

- Note: use a self-terminated **<dynamic/>** so that any **<transform>**  elements of **<body>** are applied to the initial component grid position when assembling the composite grid
- Use SUGGAR++ to generate the initial  $(t = 0)$  composite grid
	- **% suggar++ Input.xml\_0**

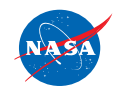

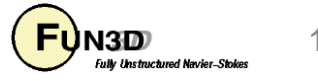

## **Overset Mesh Simulations – Dynamic (2/5)**

- In the FUN3D **moving\_body.input** file
	- Define the bodies and specify motion as usual; boundary numbers correspond to those in the *composite* mesh mapbc file, accounting for any boundary lumping that may be selected at run time
	- Use the component body names from the **Input.xml\_0** file
	- $-$  Add name of the xml file used to generate the  $t = 0$  composite mesh:

```
&composite_overset_mesh
 input_xml_file = 'Input.xml_0'
/
```
- Running FUN3D
	- Set **moving\_grid = .true.** in **&global** namelist and **overset\_flag=.true. dci\_on\_the\_fly = .true.** in **&overset\_data** namelist
	- When **dci\_on\_the\_fly = .T.**, FUN3D calls libSUGGAR++ to compute new overset data when the grids are moved; if **.false.**  (default), solver will try to read the corresponding dci files from disk

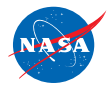

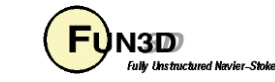

## **Overset Mesh Simulations – Dynamic (3/5)**

- Running FUN3D (cont)
	- Note: when **dci\_on\_the\_fly = .true.**, the *component* grids and mapbc files must be available (can be soft linked) in the FUN3D run directory, in *addition* to the t = 0 *composite*-grid and mapbc files
	- When using **--dci\_on\_the\_fly**, specify *one* additional processor for SUGGAR++
		- The *last* processor gets assigned the SUGGAR++ task
		- *This processor must have enough memory for entire overset problem*  (same as needed for SUGGAR++ alone)
	- There are a number of other overset-grid CLOs that may be useful for dynamic overset meshes (see "Overset – Namelist Input" slide).

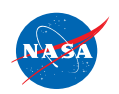

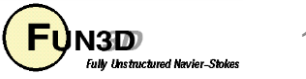

## **Overset Mesh Simulations – Dynamic (4/5)**

- Another option, in the **&global\_data** namelist in **fun3d.nml grid motion and dci only = .true.** (default: .F.) step through the mesh motion and compute dci data but don't solve flow eqns.
	- Useful as an easy (not the most efficient) way to precompute dci data while ensuring the motion will match exactly with FUN3D
- Solution data in hole points (governing equations *not* solved at hole pts.)
	- Starts at freestream
	- FUN3D will "fill in" flow data at hole points at each time step by averaging data at surrounding points - eventually replaces freestream
	- Averaging is important for dynamic case so a hole point that suddenly becomes a solve point has something better than freestream as an IC
	- *Best Practice*: use "keep inner fringe" option in SUGGAR++ XML file retains extra fringe (interpolated) points near hole edges as a buffer of points that become exposed before hole pts. - interp. better than avg.

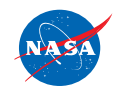

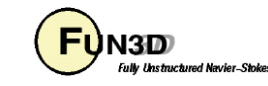

## **Overset Mesh Simulations – Dynamic (5/5)**

• Wind-turbine airfoil in tunnel

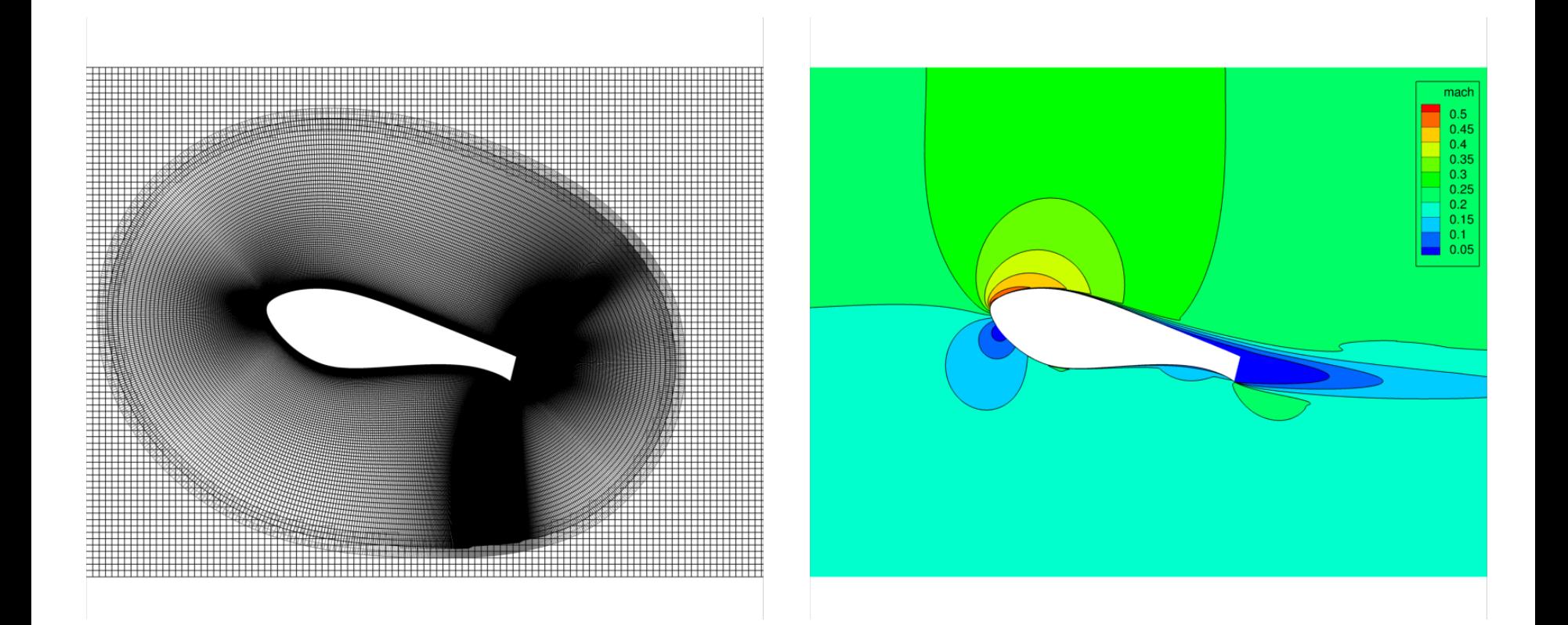

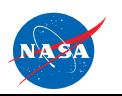

http://fun3d.larc.nasa.gov

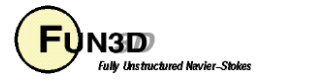

## **Example – Store Separation (1/5)**

- Test case located in: tutorials/flow\_overset\_grids
- Super-coarse grid for a 4-finned store magnetically suspended below a semi-span wing. Could be hooked up to 6DOF library but here we specify the motion for  $t > 0$  as a constant downward velocity
- **run\_tutorial.sh**
	- First runs stand-alone SUGGAR++ executable to generate a dci file for a static-grid / steady-state solution
	- Next runs nodet\_mpi to give a steady-state solution on composite mesh - this will become the starting solution (t=0) for the moving-grid / unsteady case
	- Finally runs moving-grid case in which dci data generated "on the fly" for each of 50 time steps

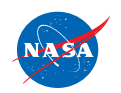

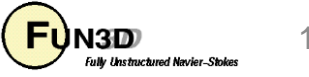

## **Example – Store Separation (2/5)**

• Set up SUGGAR++ XML file **wingstore.xml**

```
<global>
  <symmetry_plane axis="Y"/>
  <minimize_overlap keep_inner_fringe="yes"/>
  <output>
  <composite_grid style="unsorted_vgrid_set" filename="wingstore"/>
  <domain_connectivity style="ascii_gen_drt_pairs" filename="wingstore.dci"/>
  </output>
  <body name="wingstore">
    <body name="wing">
      <volume_grid name="wing" style="vgrid_set" filename="wing"/>
    </body>
    <body name="store">
      <dynamic/>
      <volume_grid name="store" style="vgrid_set" filename="store">
      </volume_grid>
    </body>
  </body>
</global>
```
- Add <dynamic/> tag since we will ultimately be doing moving-grid case
- Component grids are VGRID don't need explicit BCs in the XML file

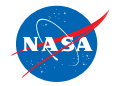

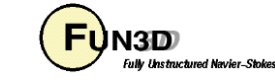

### **Example – Store Separation (3/5)**

• Relevant **fun3d.nml** data (static grid / steady state)

```
&overset_data
   overset_flag = .true.
/
&project
  project_rootname = "wingstore" ! same as <composite_grid> filename
                                    / ! we set in wingstore.xml
```
• Relevant **fun3d.nml** data (moving / unsteady)

```
&overset_data
  overset_flag = .true.
  dci_on_the_fly = .true. ! Must have composite ("wingstore") and
/ ! Component grids ("wing" and "store")
&global ! in the run directory
  moving_grid = .true.
/
&project
  project_rootname = "wingstore"
/
```
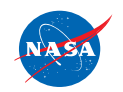

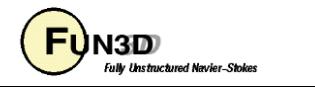

#### **Example – Store Separation (4/5)**

• Relevant moving body.input data ( moving / unsteady)

```
&body_definitions
  n_moving_bodies = 1
  body_name(1) = "store" ! same name used in xml file
  n defining bndry(1) = 1
  defining bndry(1) = 4mesh_movement(1) = "rigid"
  motion_driver(1) = "forced"
/
&forced_motion
  translate(1) = 1 ! constant-rate translation
  translation rate(1) = -0.2 ! Mach 0.2 downward
/
&composite_overset_mesh
  input_xml_file = "wingstore.xml"
/
```
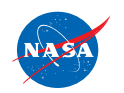

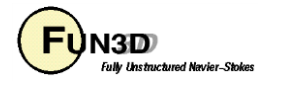

#### **Example – Store Separation (5/5)**

Slices Through Store Centerline

Hole Cutting (mesh\_animation.lay) Pressure Coefficient (cp\_animation.lay)

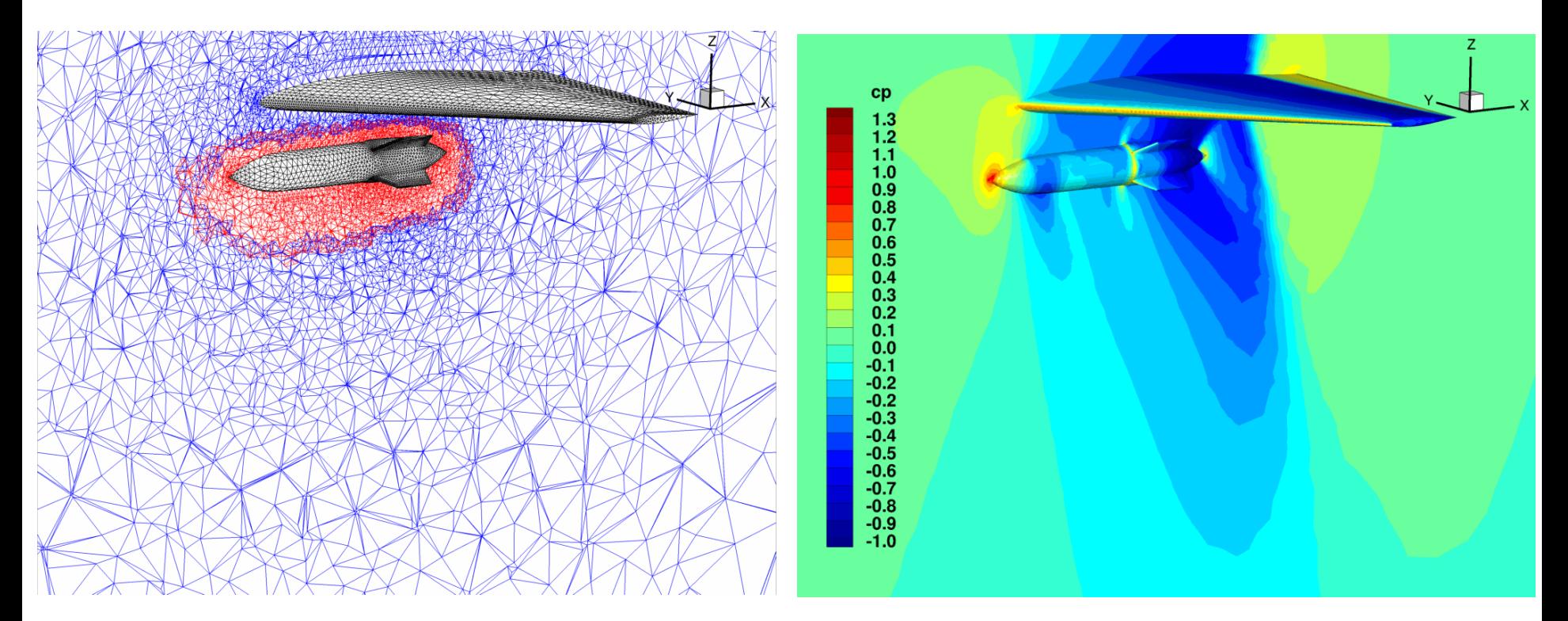

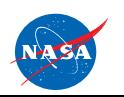

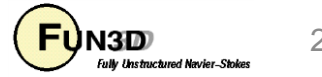

# **DCI\_IO For Large-Scale Simulations**

- Some applications are now run on many-thousand core architectures. Suggar++ does not scale to this level, but for *rigid meshes with prescribed motion*, it is possible to precompute the connectivity data in an "embarrassingly parallel" fashion, avoiding a bottleneck during FUN3D execution
- Normally FUN3D calls DiRTlib routines to load and parse this precomputed dci data. But DiRTlib reads and parses the dci file from *every* processor, which prohibits scalability beyond ~1k cores
- Instead, use dci\_io = .true. and use dci\_io\_nprocs = P to assign P processes to read and distribute the dci data - circumvents DiRTlib
	- this is the *only* job for these processors they operate 1 to P time steps ahead; regular flow-solve ranks work to advance flow in current step
- DCI\_IO utilizes a special file containing a subset of dci data "dcif" file
	- Convert dci generated by SUGGAR++ to dcif using utils/dci\_to\_dcif
- Linear scaling demonstrated up  $\nu$ 4K cores; P = 1 sufficient for this size

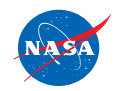

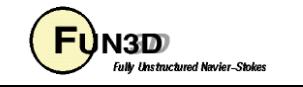

### **Overset Mesh Simulations – Examples**

• As always, can use animation to verify; these were done using Tecplot output from FUN3D

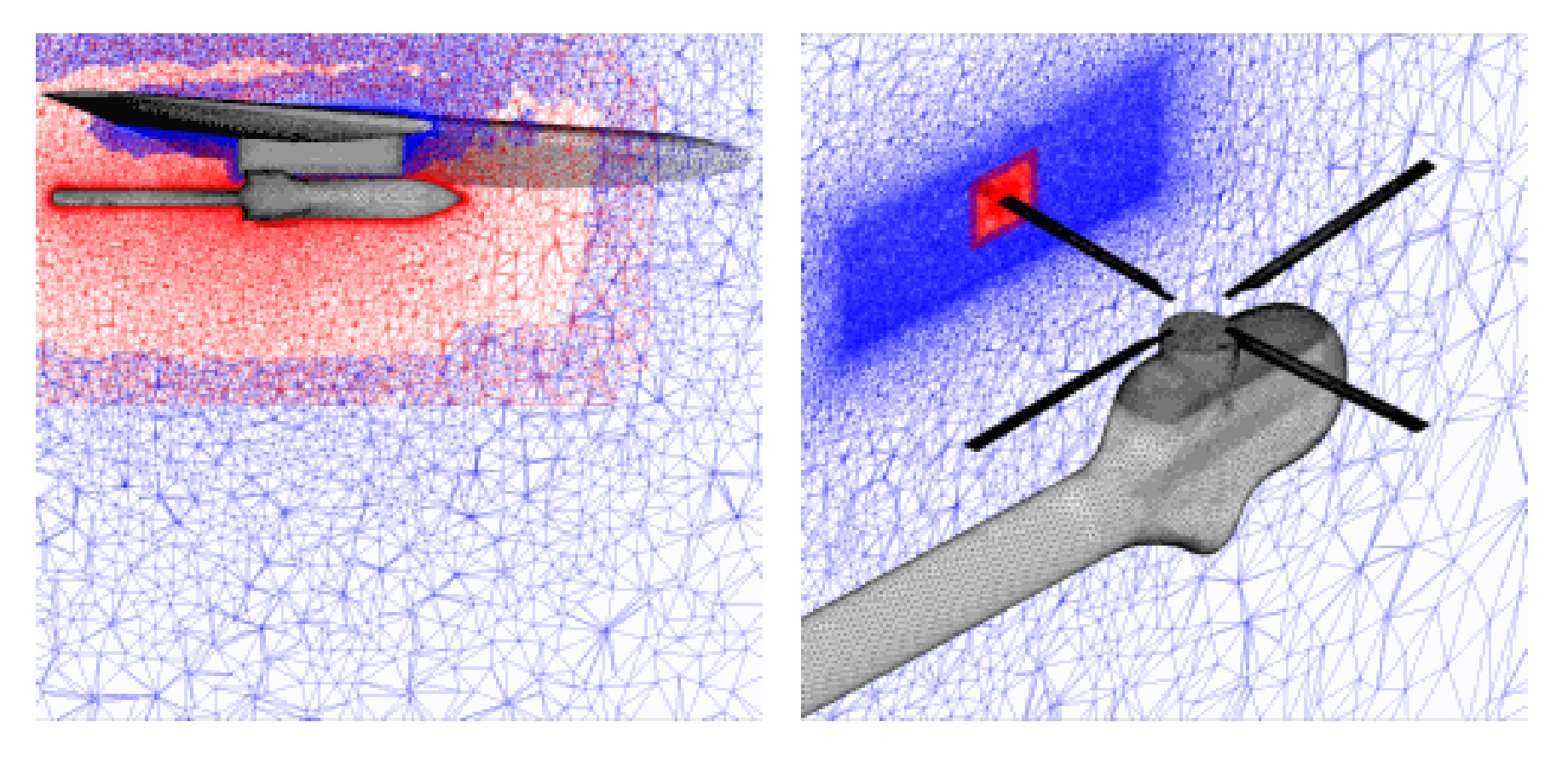

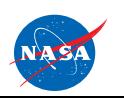

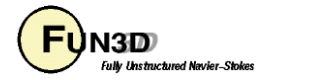

## **Troubleshooting**

- Orphan count is an indicator (though hardly precise) of problems either in setup of SUGGAR++ or a poor mesh
	- Both standalone SUGGAR++ and FUN3D ("on the fly") report orphan counts
		- should have none "due to hole-cut failures"; nonzero count a good indicator of setup issues
		- orphans "due to donor quality" perhaps an indicator or grid quality or setup
	- Visualization often the best tool to remedy
	- Celeritas' GVIZ or Tecplot output from FUN3D can help sort out overset connectivity issues

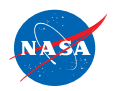

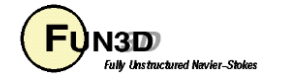